To access the website

Note: this is from the desktop version. The appearance is slightly different on mobile, but the process is similar.

Go to [http://www.mrwalton.ca](http://www.mrwalton.ca/) (Note: because it is not https, some browsers will warn you that it is unsecure. Select "Advanced options" in the warning pop-up and "continue to site").

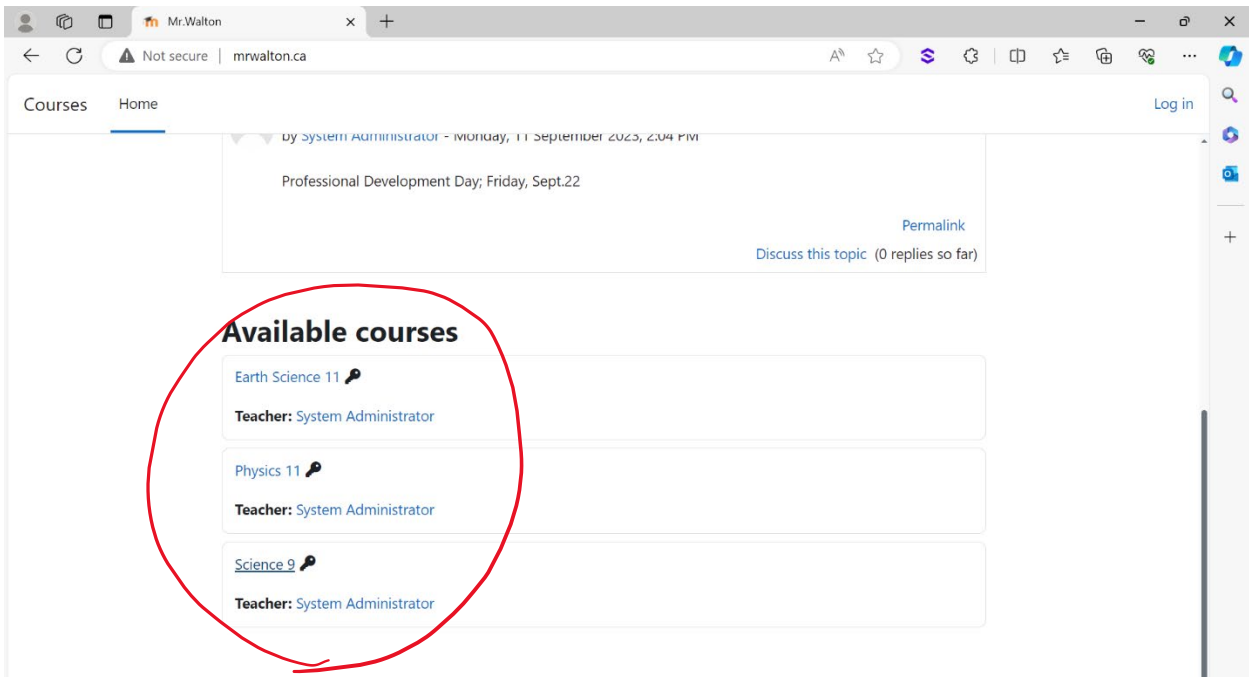

Under "Available Course", select your course.

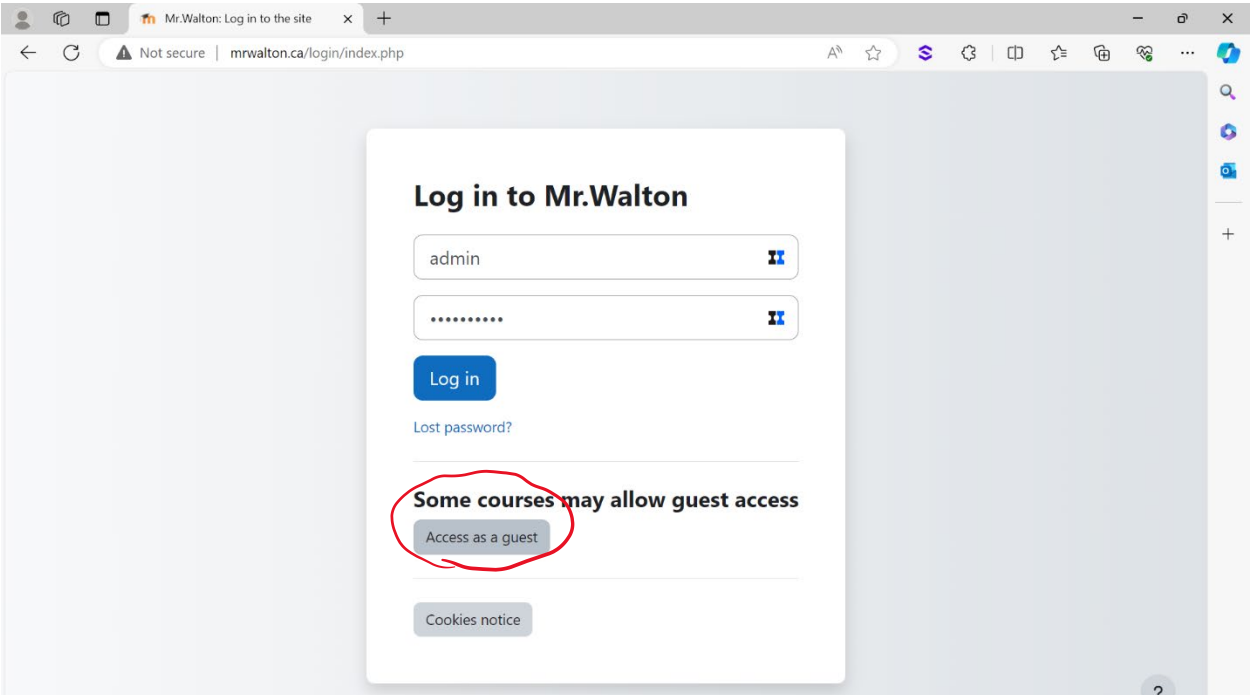

## Select "Access as a guest".

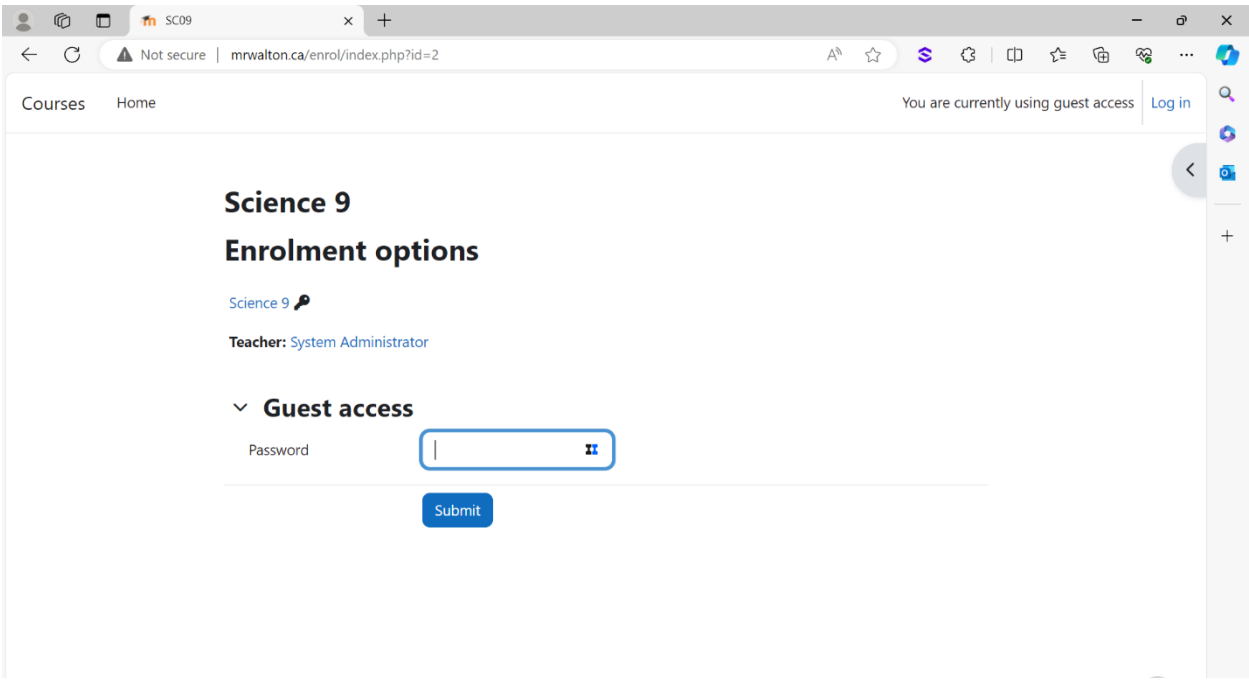

Enter the password provided to your class and "Submit".

Daily plans for each lesson are posted in General > Announcements, which you can also access from the side-bar.

Important dates for major assignments and tests are posted in the Calendar (available in the right-hand side-bar).

All notes, handout, worksheets, answer  $\frac{1}{2}$  keys, etc. are posted in the main section and organized by unit.

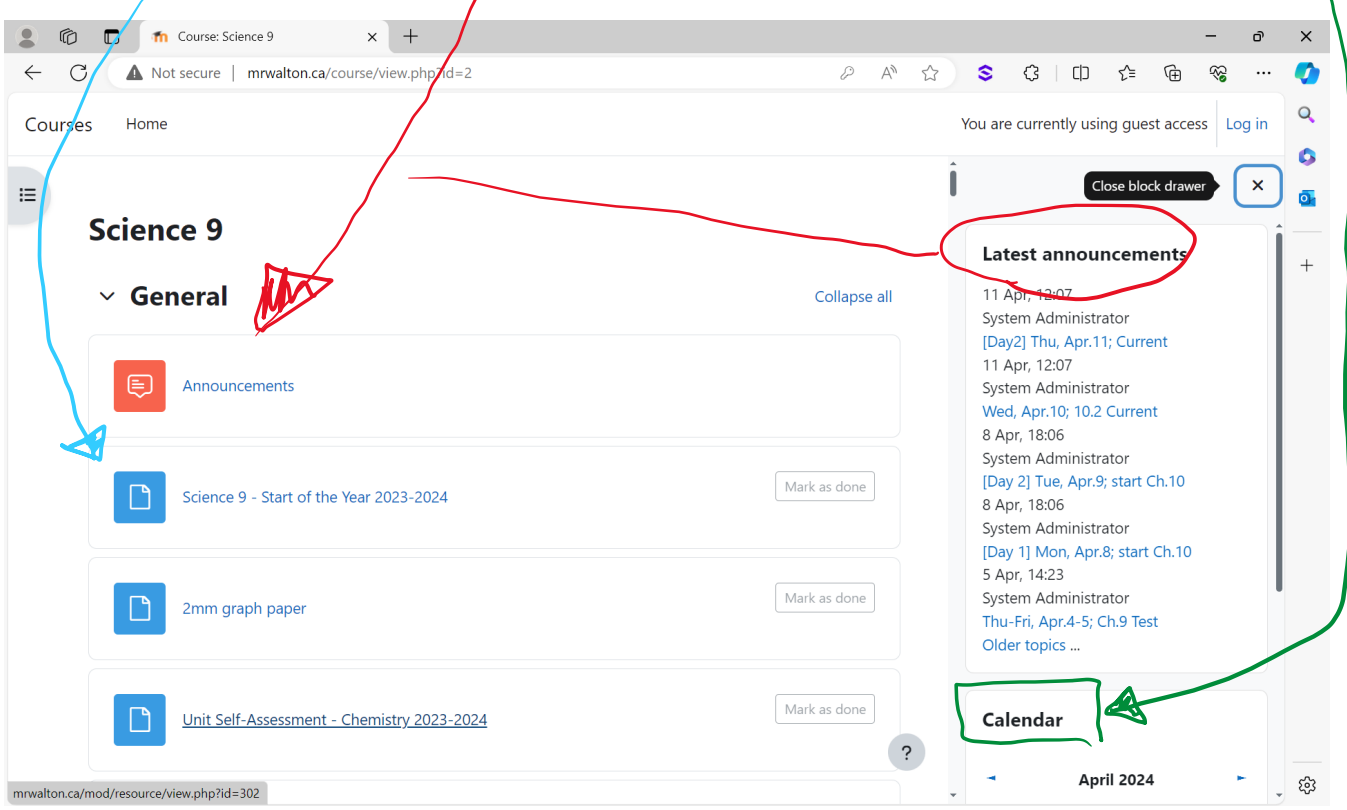

By clicking on a post in the latest announcements it will bring the day plan. If the names of the files are entered correctly, a link is automatically created to the relevant file in the main (unit) section.

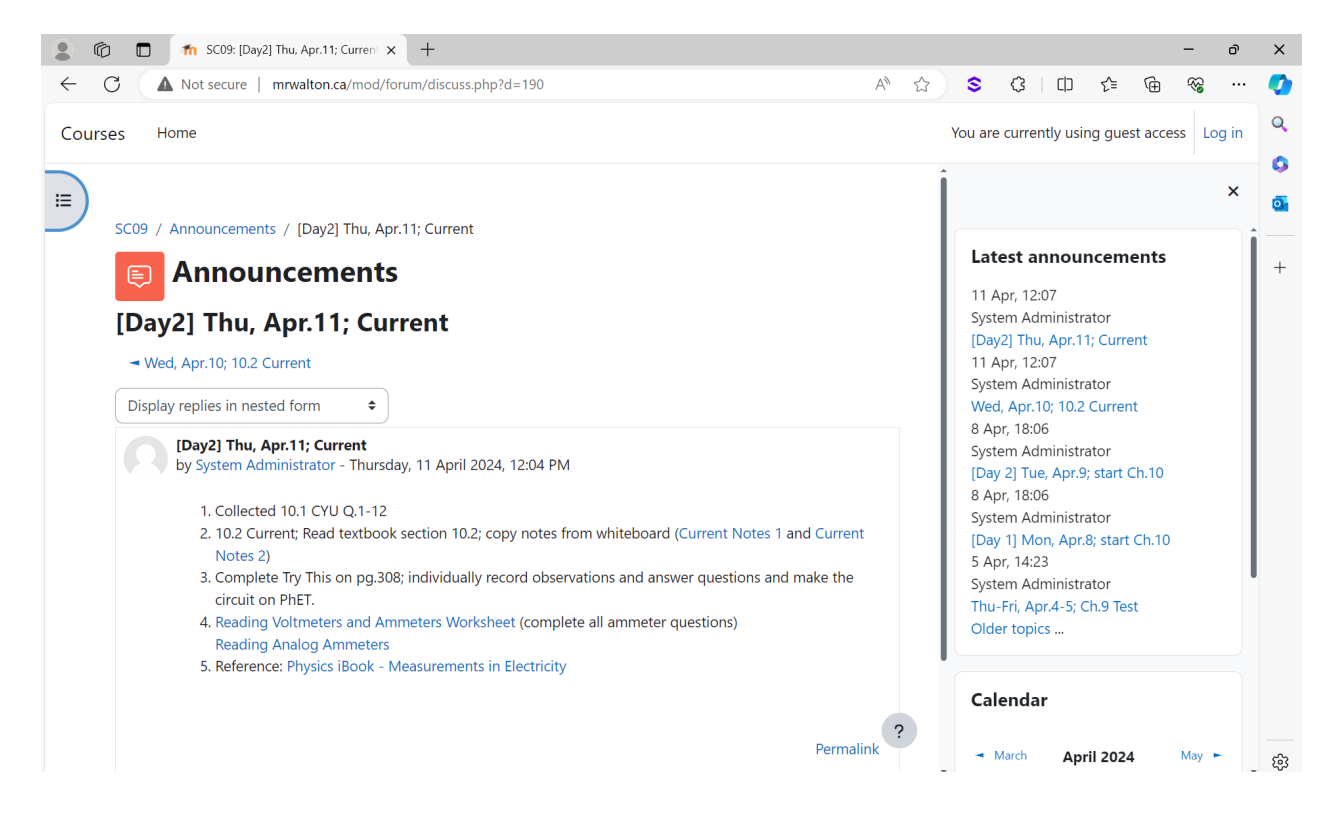